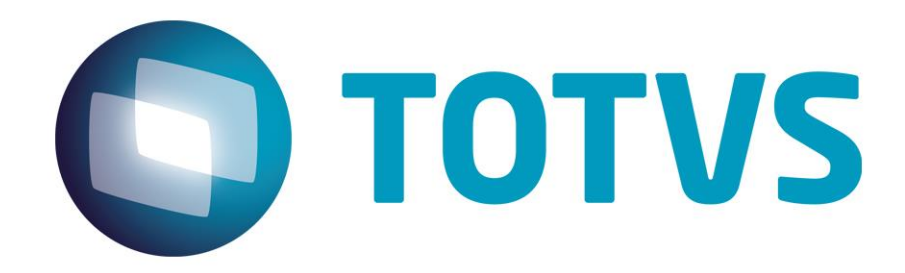

**Julho/2015**

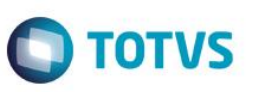

## Sumário

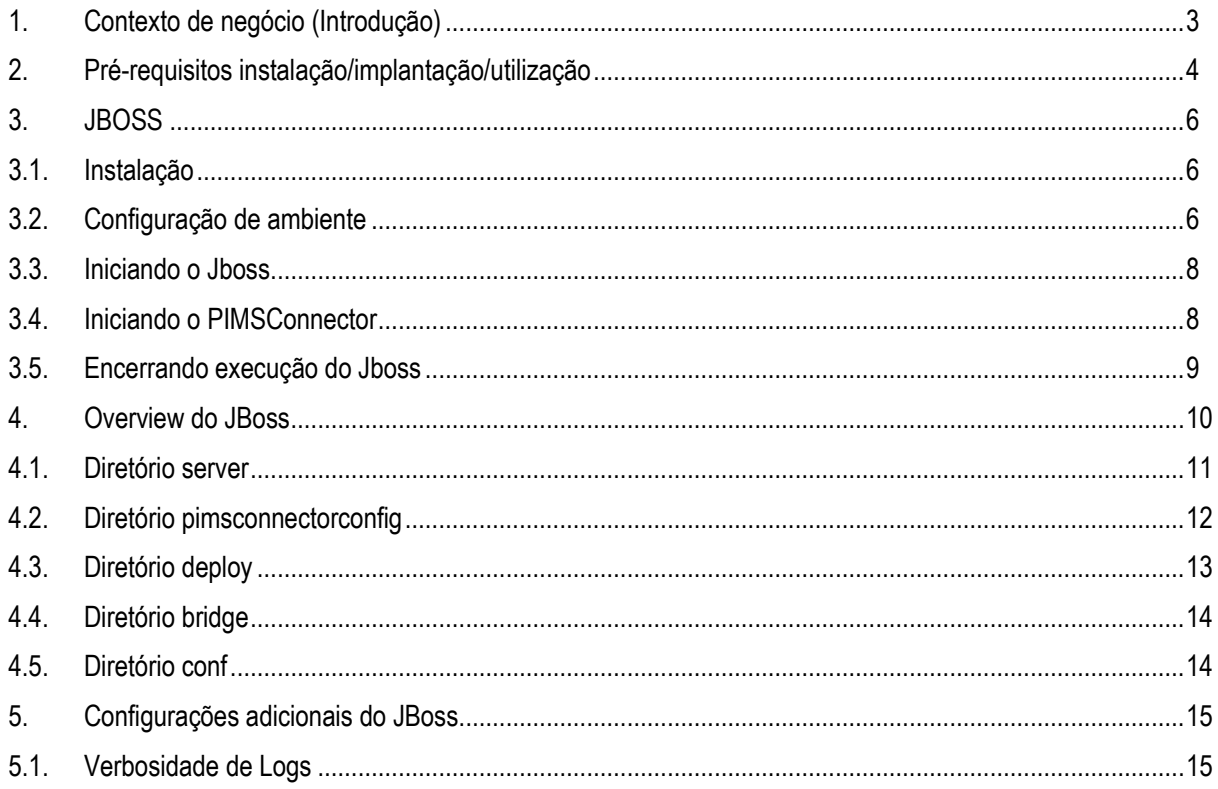

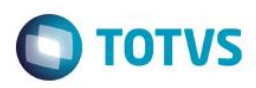

## <span id="page-2-0"></span>**1. Contexto de negócio (Introdução)**

Este manual tem como objetivo capacitar clientes, usuários e demais profissionais que manipulam ou que de alguma forma estão envolvidos com a manutenção do PIMSConnector, a realizarem a instalações dos ambientes de execução relacionados ao PIMS. Com esse Manual os profissionais terão plenas condições de aplicarem os procedimentos nos ambientes configurados para o PIMSConnector

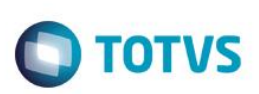

## <span id="page-3-0"></span>**2. Pré-requisitos instalação/implantação/utilização**

#### **Sistema Operacional**

O aplicativo PIMSConnector é desenvolvido na plataforma Java EE, e pode, em teoria, ser instalado em qualquer sistema operacional que suporte a execução de aplicações Java.

Atualmente as plataformas testadas/homologadas são: Windows XP SP3, Windows 2003 Server, Windows 2008 Server ou ainda Windows 7, preferencialmente 64 bits \*.

Linux (distribuições como RedHat, Ubuntu e Fedora, mas não se limitando a estas, desde que em suas versões Server), preferencialmente 64 bits \*.

#### **Sistema Gerenciador de Banco de Dados**

A aplicação PIMSConnector está homologada para realizar integração com os seguintes SGBDs:

- $\checkmark$  SQL Server 2005
- $\checkmark$  SQL Server 2008
- $\checkmark$  Oracle 11g

#### **Servidores de Aplicações**

O servidor de aplicações utilizado para implantação do PIMSConnector é o Jboss 6.1.0. Este servidor é multiplataforma, ou seja, um único instalador pode ser utilizado para qualquer sistema operacional.

A obtenção do software deve ser feita junto à equipe de suporte da TOTVS Agro, uma vez que a versão do servidor utilizada para instalação do PIMSConnector possui algumas configurações específicas de acordo com o banco de dados utilizado.

#### **SDK Java**

A instalação de um SDK Java é exigida, e as seguintes versões podem ser utilizadas:

 $\checkmark$  JDK 6 - Estas devem ser obtidas de acordo com o sistema operacional utilizado, e a plataforma (64 bits ou 32 bits)

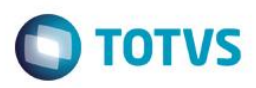

#### **Requisitos de Hardware e Ambiente**

Para a implantação do PIMSConnector recomendam-se dois ambientes, um para HOMOLOGAÇÃO e um para PRODUÇÃO. Recomenda-se esta configuração para que as atualizações de versão sejam executadas e testadas inicialmente em ambiente de homologação, para posteriormente serem feitas em ambiente de produção.

#### **Servidores de Aplicações**

Para o servidor de aplicações de **Produção** (Jboss) é esperado que se tenha (como configuração **mínima**):

- $\checkmark$  Servidor Pentium Xeon ou Quad Core 64 bits (mínimo de 2 cpus),
- 4 GB de RAM **disponíveis** *\*\**
- 10 GB de HD **disponíveis**

Para o servidor de aplicações de **Homologação** (Jboss) é esperado que se tenha (como configuração **mínima**):

- $\checkmark$  Servidor Pentium Core 2 Duo ou Dual Core (mínimo de 2 cpus) 64 bits,
- 4 GB de RAM **disponíveis \*\***
- 10 GB de HD **disponíveis**

#### *Observação:*

Sistemas operacionais de 32 bits apresentam uma restrição quanto à capacidade de gerenciamento de memória, se limitando a cerca de 3GB de RAM. Por esta razão, é aconselhado que o sistema operacional dos servidores seja de 64 bits. Espera-se que esta quantidade de memória não seja a memória total do servidor, mas que esteja disponível exclusivamente para a aplicação.

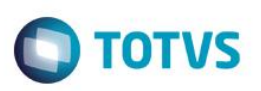

#### <span id="page-5-0"></span>**3. JBOSS**

O JBOSS é um servidor de aplicação de código fonte aberto multiplataforma, ou seja, um único instalador pode ser utilizado para qualquer sistema operacional. Para a instalação do PimsConnector a instalação de um Servidor de Aplicações é exigida. O servidor de aplicações homologado para a execução do PIMSConnector é o JBOSS Application Server versão 6.1.0.

#### <span id="page-5-1"></span>**3.1. Instalação**

Crie o diretório para descompactar o pacote. No exemplo foi criado o diretório /opt/TotvsAgro para o usuário jboss. O diretório para instalação e o usuário não precisam ser exatamente iguais ao exemplo.

```
[jboss@pimsconnectorserver TotvsAgro]$
/opt/TotvsAgro
```
Após copiar o arquivo para o diretório descompactar o mesmo.

```
tar -xvf jboss pimsconnector linux.tar
```
Serão criados os diretórios

```
drwxr-xr-x. 3 jboss jboss 4096 Abr 26 22:42 java
drwxr-xr-x. 8 jboss jboss 4096 Abr 26 23:08 jboss-6.1.0.pimsconnector
```
<span id="page-5-2"></span>A instalação consiste basicamente na descompactação do arquivo.

## **3.2. Configuração de ambiente**

Dentro do diretório iboss-6.1.0.pimsconnector acessar o diretório bin. Nele existem dos arquivos para ambiente de homologação e produção que são jboss\_Homologacao.sh e jboss\_Producao.sh.

- 1. Editar o arquivo jboss\_Homologação, localizado no diretório bin
	- > JBOSS HOME: Informar o diretório do iboss. JBOSS\_HOME=\${JBOSS\_HOME:-"/opt/TotvsAgro/jboss-6.1.0.pimsconnector"}
	- JBOSS\_USER: Informar o usuário que irá executar o jboss. JBOSS\_USER=\${JBOSS\_USER:-"jboss"}

- > JAVAPTH: Informar o diretório bin do java. JAVAPTH=\${JAVAPTH:-"/opt/TotvsAgro/java/jdk6/bin"}
- > JBOSS CONF: infomar o ambiente que será iniciado. JBOSS\_CONF=\${JBOSS\_CONF:-"homologacao"}
- JBOSSSH: substituir localhost pelo IP do servidor. JBOSSSH=\${JBOSSSH:-"\$JBOSS\_HOME/bin/run.sh -c \$JBOSS\_CONF -b localhost" -Djboss.service.binding.set=ports-01 -Djboss.messaging.ServerPeerID=1 -Dfile.encoding=ISO-8859-1}

O JBOSS está pré-configurado para carregar na porta 8080, através do parâmetro -Djboss.service.binding.set=ports-01, é possível alterar a porta, ou seja, ports-01 equivale a 8180, ports-02 a 8280. Abrange outras portas utilizadas pelo jboss adicionando 100, 200 conforme o ports-??. Por padrão aceita apenas ports-01, ports-02 e ports-03. Se não for informado este parâmetro considerará a porta 8080 configurada como default na instalação.

TOTVS

- 2. Editar o arquivo run.conf, localizado no diretório bin;
	- > JAVA HOME: informar o diretório do java JAVA\_HOME="/opt/TotvsAgro/java/jdk6"
- 3. Editar o arquivo PIMSConnectorBridge.properties, localizado no diretório homologacao/pimsconnectorconfig.

Informando o IP do servidor no lugar do localhost. Nos parâmetros que envolvem portas, considerar o ports utilizado na configuração da variável JBOSSSH .

- pimsconnector.bridge.app.context=PIMSConnector
- pimsconnector.bridge.h2.webAllowOthers=true
- pimsconnector.bridge.h2.web.port=8182
- pimsconnector.bridge.h2.tcp.port=9192
- pimsconnector.bridge.scheme=http
- pimsconnector.bridge.h2.tcpAllowOthers=true
- pimsconnector.bridge.port=8180
- pimsconnector.bridge.jndi.port=1199
- pimsconnector.bridge.host=localhost

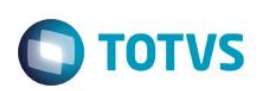

4. Editar o arquivo PimsConnector-ds.xml, localizado no diretório homologacao/deploy.

Informar o IP do servidor no lugar do localhost e verificar a porta definida pelo parâmetro pimsconnector.bridge.h2.tcp.port do arquivo PIMSConnectorBridge.properties do diretório homologacao/pimsconnectorconfig.

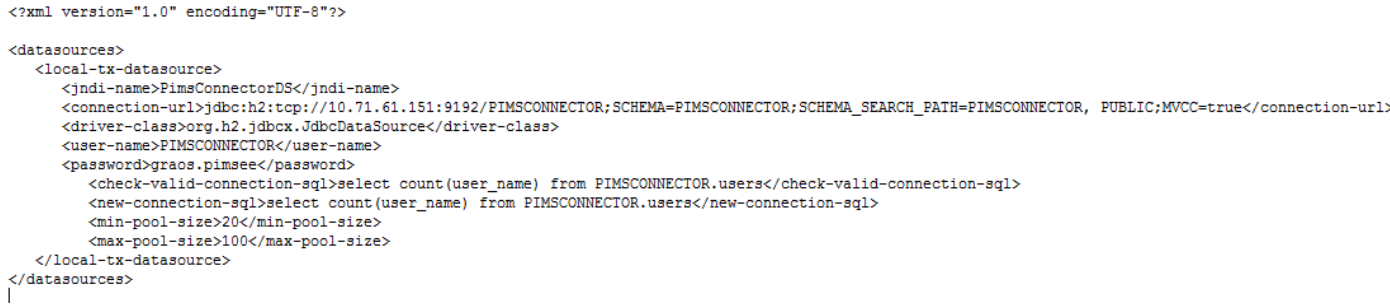

## <span id="page-7-0"></span>**3.3. Iniciando o Jboss**

- 1. Acessar o dentro do diretório /opt/TotvsAgro/jboss-6.1.0pimsconnector/bin
- 2. Executar o comando ./jboss\_Homologacao.sh start
- 3. Após execução do comando de inicialização, informe a senha do usuário.

Para verificar se o servidor Jboss está sendo executado, acesse qualquer navegador informando o endereço:

[http://ip\\_servidor:8180.](http://ip_servidor:8180/) A porta pode variar depende das configurações para carregar o serviço.

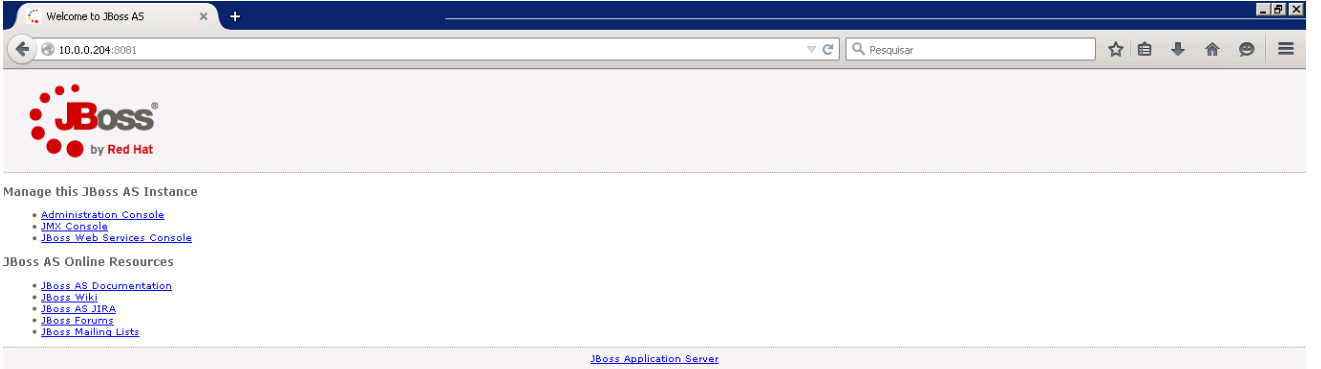

## <span id="page-7-1"></span>**3.4. Iniciando o PIMSConnector**

- 1. Copiado o arquivo PIMSConnectorBridge-ear-versao-SNAPSHOT.ear para o diretório /opt/TotvsAgro/jboss-6.1.0pimsconnector/server/homologação/deploy/apl.
- 2. Reiniciar o Jboss

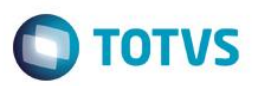

3. Informar na URL do navegador o endereço: [http://ip\\_servidor:8180/PIMSConnector](http://ip_servidor:8180/PIMSConnector)

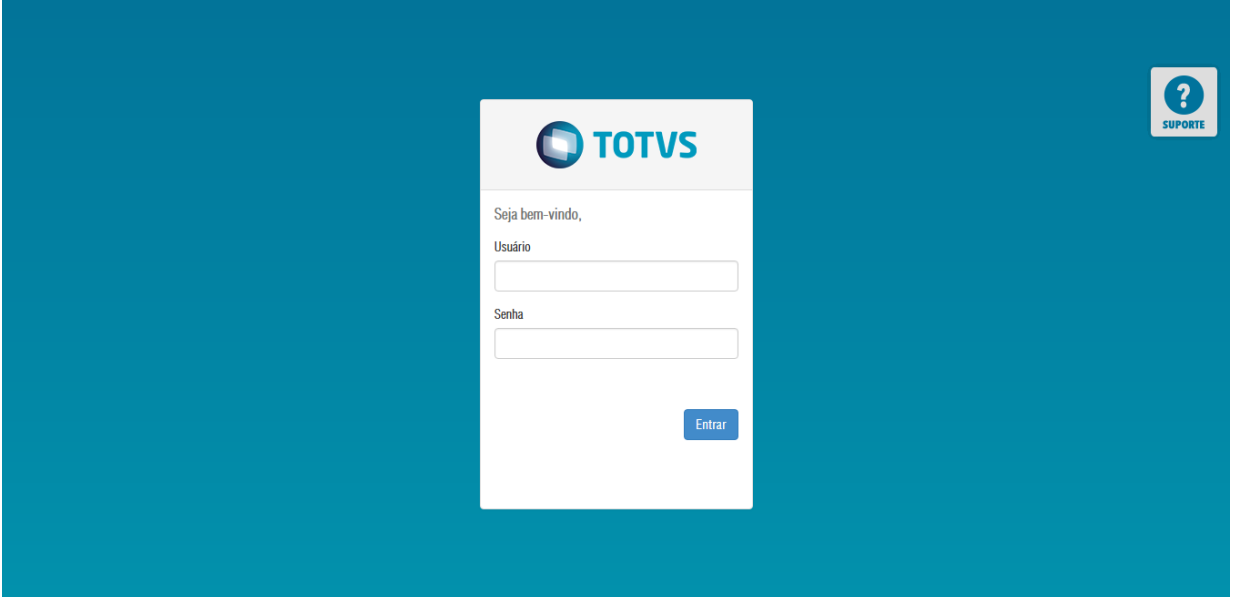

4. Informar os dados abaixo para acessar o sistema

Usuário: admin.hmg Senha: admin.hmg

#### <span id="page-8-0"></span>**3.5. Encerrando execução do Jboss**

1. Digite o comando ps –aux | grep homologação. Automaticamente aparecerá as informações do serviço carregado, com o número do processo. No exemplo abaixo o número do processo é 31206.

Warning: bad syntax, perhaps a bogus '-'? See /usr/share/doc/procps-3.2.8/FAQ 345 0.0 0.0 106092 1248 ? iboss S Apr29 0:00 /bin/sh /opt/TOTVS/Pims/jboss-6.1.0.pimsconnector/bin/run.sh -c homologacao -b 10.71.61.151 -Djboss.service.binding.set=ports-05 -Djboss.messaging.ServerPeerID=5 -Dfile.encoding=ISO-8859-1 iboss 31206 0.4 8.4 4053052 506384 ? S1 Apr29 23:51 /opt/TOTVS/Pims/java/jdk6/bin/java -server -Xms256m -Xmx1024m -XX:MaxPermSize=512m -Dorg.jboss.resolver.warning=true -Dsun.rmi.dgc.client.gcInterval=3600000 -Dsun.rmi.dgc.server.gcInterval=3600000 -Djava.net.preferIPv4Stack=true -Dprogram.name=run.sh -Dlogging.configuration=file:/opt/TOTVS/Pims/jboss-6.1.0.pimsconnector/bin/logging.properties -Djava.library.path=/opt/TOTVS/Pims/jboss-6.1.0.pimsconnector/bin/native/lib64 jboss 30639 0.0 0.0 103252 880 pts/0 S+ 13:11 0:00 grep homologacao

2. Digite o comando kill -9 numeroProcesso (Ex: 31206)

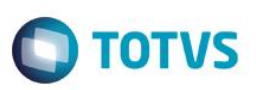

## <span id="page-9-0"></span>**4. Overview do JBoss**

Esta é uma rápida introdução ao servidor de aplicações JBoss, abordando os pontos que são importantes para o contexto do PimsConnector.

Ao observar o conteúdo do diretório de instalação do JBoss, podemos observar os seguintes subdiretórios. Vamos explorar alguns deles.

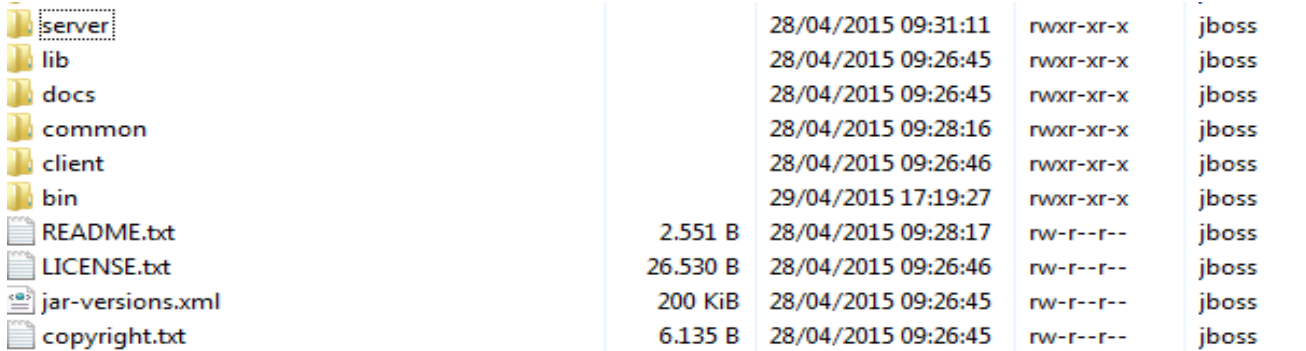

- *Server:* Cada subdiretório desta pasta forma uma configuração distinta do JBoss AS, isto é, um conjunto de Serviços MBean e seus diretórios de trabalho.
- *Lib*: Classes Java que formam o Microkernel JMX e permitem a inicialização do JBoss AS;
- *Docs*: Exemplos de documentos XML para configuração de Serviços MBean;
- *Common*: Diretório de uso exclusivo do sistema JBoss. Onde se localiza todos os painéis de administração do JBoss.
- *Client*: Bibliotecas Java (arquivos \*.jar) para a compilação de componentes a serem hospedados pelo JBoss AS e para a execução de clientes remotos que falem com estes componentes;
- *Bin*: Scripts para início e término do servidor de aplicações, além de scripts para desenvolvimento de Web Services e o Twiddle;

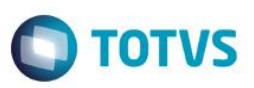

#### <span id="page-10-0"></span>**4.1. Diretório server**

O PIMSConnector é executado por padrão na configuração server/homologacao ou server/producao.

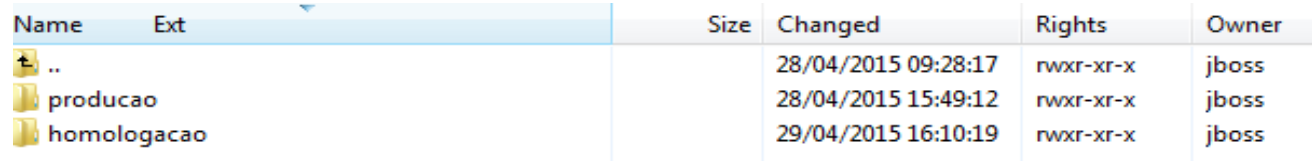

Dentro das configurações temos os seguintes diretórios:

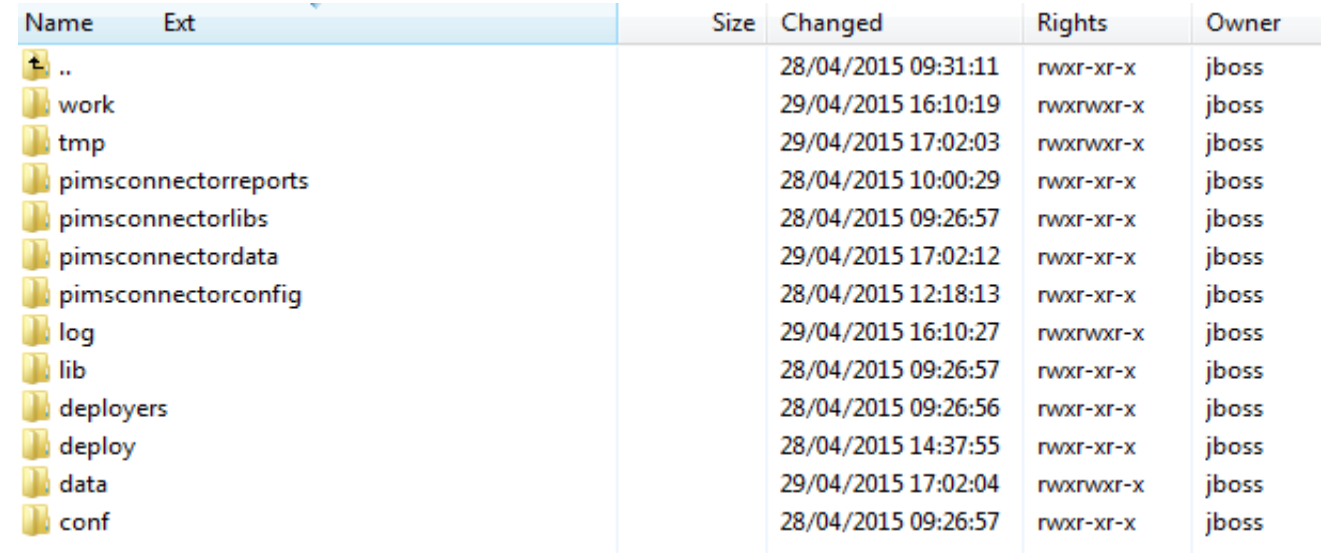

- *Work: diretório de arquivos temporários gerados pelo JBoss para as aplicações implantadas.*
- *Tmp: diretório de arquivos temporários gerados pelo JBoss durante sua execução.*
- *Pimsconnectorreports: diretório de relatórios utilizados pelo PimsConnector.*
- *Pimsconnectorlibs: bibliotecas utilizadas especificamente pela aplicação, como por exemplo o driver jdbc de conexão com os bancos de dados, frameworks.*
- *Pimsconnectordata: diretório do banco de dados interno do PimsConnector.*
- *Pimsconnectorconfig: diretório de arquivos configurações relativas ao serviço do PimsConnector.*

**TOTVS** 

# Este documento é de propriedade da TOTVS. Todos os direitos reservados  $\overline{\bullet}$

## **Manual de Instalação do PIMSConnector em Linux**

- *Log: diretório onde os logs gerados pelo servidor e pela aplicação são armazenados.*
- *Lib: bibliotecas utilizadas pelo JBoss para a execução de aplicações e componentes.*
- *Deploy: diretório onde são implantados as aplicações e os componentes do servidor de aplicações.*
- *Data: arquivos temporários de banco de dados utilizado internamente pelo servidor de aplicações.*
- *Conf: diretório de arquivos de configuração.*

Sempre que o servidor JBoss for parado, para atualização de versões, por exemplo, ou ainda em casos não previstos, como desligamento acidental do servidor, os diretórios a seguir deverão ser apagados:

- $\times$  tmp/
- *work/*
- *log/*
- *data/*

Se for necessário guardar os logs para qualquer análise posterior, faça um backup do diretório log antes de eliminá-lo.

## <span id="page-11-0"></span>**4.2. Diretório pimsconnectorconfig**

Diretório com arquivos de configuração do PimsConnector

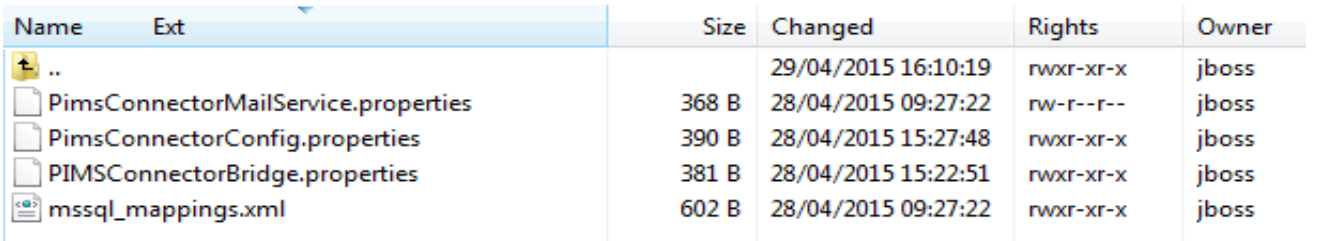

*PimsConnectorMailService.properties: arquivo de parametrização para envio de e-mails*

*PimsConnectorConfig.properties: arquivo de parametrização de integração*

*PimsConnectorBridge.properties: arquivo de configuração de portas e parâmetros do módulo principal.*

*mssql\_mapings.xml: arquivo de mapeamento de comandos SQL entre Oracle e SQLSERVER.*

#### <span id="page-12-0"></span>**4.3. Diretório deploy**

Neste diretório temos arquivos de configuração dos DataSources.

#### *PimsConnector-ds.xml: configuração do datasource para o banco de dados interno do PIMSConnector*

<?xml version="1.0" encoding="UTF-8"?>

```
<datasources>
  <local-tx-datasource>
      <jndi-name>PimsConnectorDS</jndi-name>
      <connection-url>jdbc:h2:tcp://localhost:9192/pimsconnectorbridge;SCHEMA=PIMSCONNECTORPRD;SCHEMA_SEARCH_PATH=PIMSCONNECTORPRD, PUBLIC;MVCC=true</connection-url>
      <driver-class>org.h2.jdbcx.JdbcDataSource</driver-class>
      <user-name>PIMSCONNECTOR</user-name>
      <password>PIMSCONNECTOR</password>
  </local-tx-datasource>
</datasources>
```
TOTVS

#### *Bridge-ds.xml: configuração do datasource para banco de dados interno do PIMSConnector Bridge*

```
<?xml version="1.0" encoding="UTF-8"?>
<datasources>
            <local=ty=datasource>
                        <indi-name>BridgeMonitorDS</indi-name>
                         .<br><connection-url>jdbc:h2:tcp://localhost:9192/pimsconnectorbridge;SCHEMA=PIMSCONNECTORBRIDGE;MVCC=true</connection-url>
                         <driver-class>org.h2.jdbcx.JdbcDataSource</driver-class>
                         <user-name>pimsconnector</user-name>
                         <password>pimsconnector</password>
                        <\!\!{\rm check}\mbox{-}{\rm valid}\mbox{-}{\rm connection}\mbox{-} {\rm syl}\mbox{-}{\rm select}\mbox{ count}({\rm user}\mbox{-}{\rm name})\mbox{ from pimsconnectorbridge}.\mbox{users}\mbox{-}{\rm check}\mbox{-}{\rm valid}\mbox{-}{\rm connection}\mbox{-} {\rm sql}\mbox{-} {\rm vcl}\mbox{-}{\rm cocl}\mbox{-} {\rm syl}\mbox{-} {\rm cocl}\mbox{-} {\rm cocl}\mbox{-} {\rm vcl}\mbox{-} {\rm cocl}\mbox{-} {\rm vcl}\mbox{-} {\rm cocl}\mbox{-} {\rm cocl}\mbox{-} {\rm vcl}\mbox{-} {\rm vcl}\mbox{-</local-tx-datasource>
</datasources>
```
*PimsMulticultura-ds.xml*: configuração do datasource para o banco de dados Oracle do PIMSMC. (Só existirá se

#### utilizar o PIMSMC com banco Oracle)

```
<?xml version="1.0" encoding="UTF-8"?>
<datasources>
  <xa-datasource>
     <jndi-name>PimsMulticulturaDS</jndi-name>
    <isSameRM-override-value>false</isSameRM-override-value>
    <xa-datasource-class>oracle.jdbc.xa.client.OracleXADataSource</xa-datasource-class>
        <xa-datasource-property name="URL">jdbc:oracle:thin:@localhost:1521:oracle</xa-datasource-property>
    <xa-datasource-property_name="User">PIMSMC</xa-datasource-property>
    <arbitrationality manufacturers of the contract of the contract of the contract of the contract of the contract of the contract of the contract of the contract of the contract of the contract of the contract of the contrac
    <exception-sorter-class-name>org.jboss.resource.adapter.jdbc.vendor.OracleExceptionSorter</exception-sorter-class-name>
    <no-tx-separate-pools/>
        <min-pool-size>3</min-pool-size>
        <max-pool-size>10</max-pool-size>
        <idle-timeout-minutes>5</idle-timeout-minutes>
       <metadata>
          <type-mapping>Oracle9i</type-mapping>
       </metadata>
  </xa-datasource>
</datasources>
```
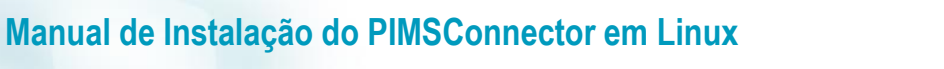

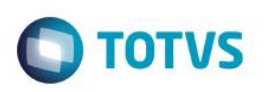

*PimsMulticultura-mssql-ds.xml: configuração do datasource para o banco de dados SQLServer do PIMSMC. (Só*

*existirá se utilizar PIMSMC com SQLServer)* 

```
<?xml version="1.0" encoding="UTF-8"?>
<datasources>
 <local-tx-datasource>
   <jndi-name>PimsMulticulturaDS</jndi-name>
   <connection-url>jdbc:jtds:sqlserver://localhost:1433/PIMSMCQAS;instance=SQLEXPRESS;SelectMethod=cursor</connection-url>
   <driver-class>net.sourceforge.jtds.jdbc.Driver</driver-class>
   <user-name>PIMSMC</user-name>
   <min-pool-size>5</min-pool-size>
      <max-pool-size>20</max-pool-size>
      <idle-timeout-minutes>5</idle-timeout-minutes>
   <metadata>
             <type-mapping>MS SQLSERVER2000</type-mapping>
   </metadata>
 </local-tx-datasource>
</datasources>
```
## <span id="page-13-0"></span>**4.4. Diretório apl**

<span id="page-13-1"></span>Diretório onde ficam os arquivos que executam as integrações e o núcleo do PIMSConnector

#### **4.5. Diretório conf**

*Login-config.xml:* arquivo de configuração dos mecanismos de autenticação no servidor de aplicação. Este arquivo será

útil quando houver a necessidade de se utilizar credenciais criptografadas em arquivos de datasource.

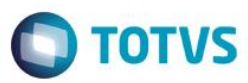

#### <span id="page-14-1"></span><span id="page-14-0"></span>**5. Configurações adicionais do JBoss**

#### **5.1. Verbosidade de Logs**

O JBoss AS 6 possui um arquivo de configurações para o nível de verbosidade dos logs gerados. Explicando de forma resumida, existem os níveis de log DEBUG, INFO, WARN E ERROR, sendo DEBUG o de menor criticidade (usado em modo de desenvolvimento e homologação) e ERROR o de maior criticidade.

Quanto menor a criticidade utilizada na configuração, maior é a quantidade de log gerado, aumentando assim a quantidade de utilização de disco. Para ambientes de produção, é adequado configurar os níveis de log para WARN. Isto pode ser feito no arquivo JBOSS\_HOME/server/homologacao/deploy/jboss-logging.xml (onde JBOSS\_HOME é o diretório de instalação do servidor). Neste arquivo há várias categorias configuradas, como a que é apresentada abaixo:

```
<!-- Logger PimsConnector - PimsConnector
                                             -->
<logger category="br.agr.proxima">
   <level name="DEBUG"/>
</logger>
```
O valor do elemento level deve então ser configurado para ERROR em todas as categorias encontradas.